## **GARMIN.**

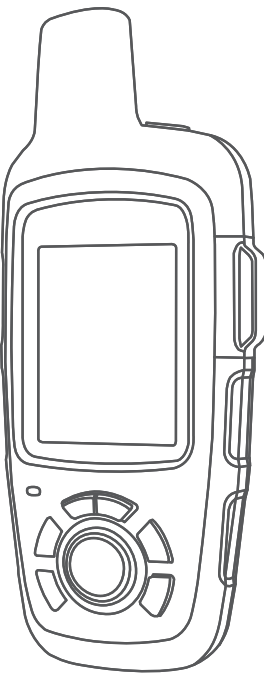

# INREACH SE+ / INREACH EXPLORER+

## Podręcznik użytkownika

#### © 2017 Garmin Ltd. lub jej oddziały

Wszelkie prawa zastrzeżone. Zgodnie z prawami autorskimi, kopiowanie niniejszego podręcznika użytkownika w całości lub częściowo bez pisemnej zgody firmy Garmin jest zabronione. Firma Garmin zastrzega sobie prawo do wprowadzenia zmian, ulepszeń do produktów lub ich zawartości niniejszego podręcznika użytkownika bez konieczności powiadamiania o tym jakiejkolwiek osoby lub organizacji. Odwiedź stronę internetową [www.garmin.com](http://www.garmin.com), aby pobrać bieżące aktualizacje i informacje uzupełniające dotyczące użytkowania niniejszego produktu.

Garmin®, logo Garmin, Earthmate® oraz inReach® są znakami towarowymi firmy Garmin Ltd. lub jej oddziałów zarejestrowanych w Stanach Zjednoczonych i innych krajach. Garmin Response<sup>s⊮</sup>oraz MapShare™ są znakami towarowymi firmy Garmin Ltd. lub jej oddziałów. Wykorzystywanie tych znaków bez wyraźnej zgody firmy Garmin jest zabronione

Znak i logo BLUETOOTH® stanowią własność firmy Bluetooth SIG, Inc., a używanie ich przez firmę Garmin podlega warunkom licencji. Facebook™ i logo Facebook są znakami towarowymi firmy Facebook i podmiotów z nią stowarzyszonych. Iridium® jest zastrzeżonym znakiem towarowym firmy Iridium Satellite LLC. Nazwa TWITTER™ i logotyp Twitter są znakami towarowymi firmy Twitter, Inc. i podmiotów zależnych. Pozostałe znaki towarowe i nazwy handlowe należą do odpowiednich właścicieli.

## Spis treści

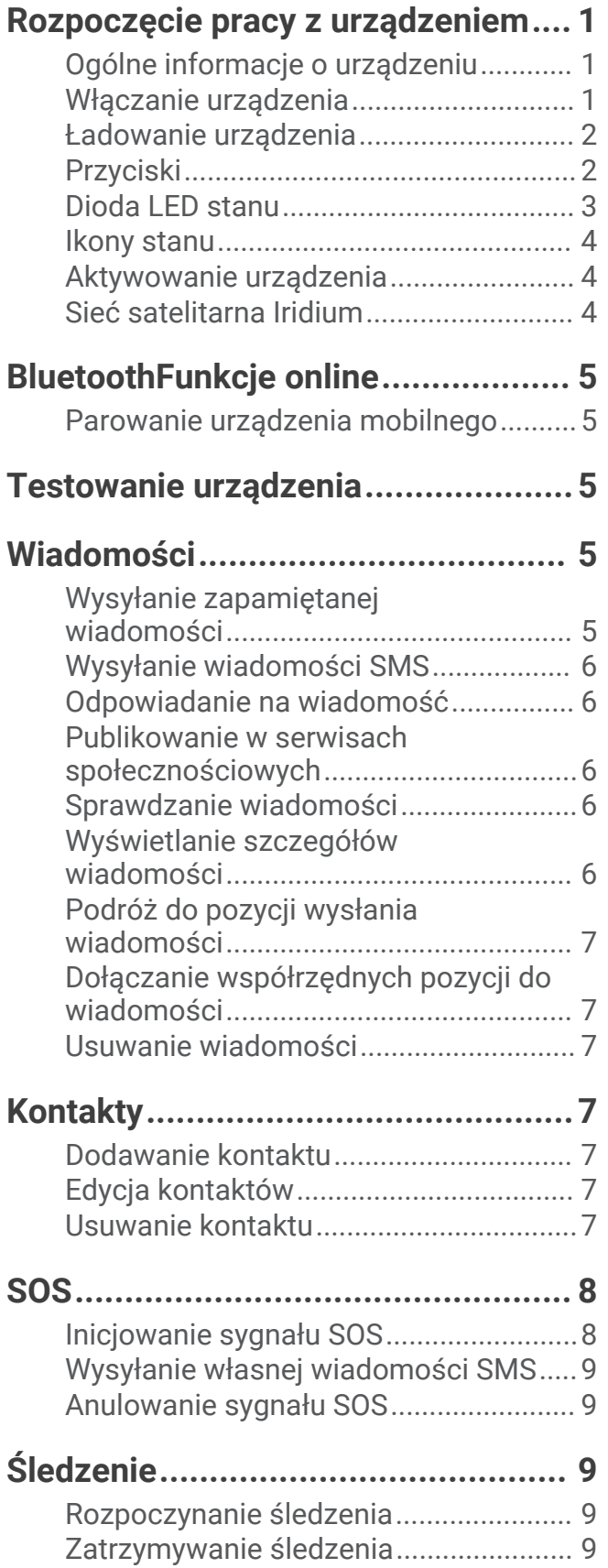

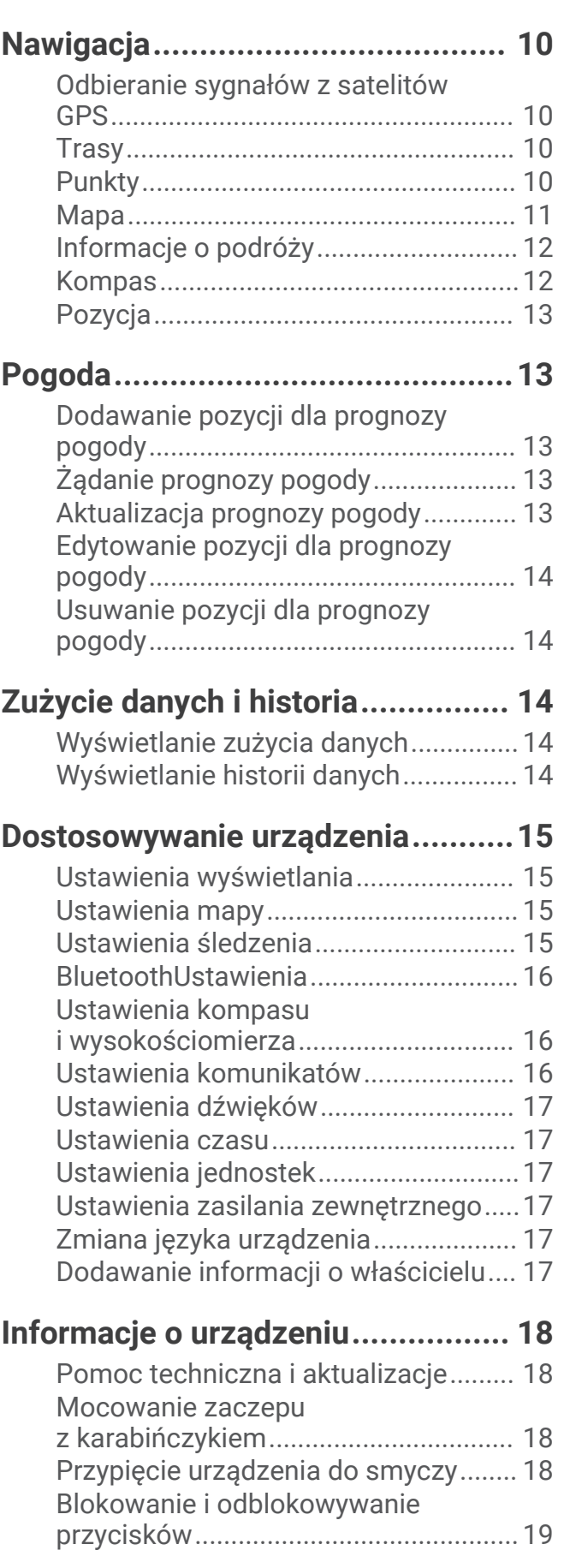

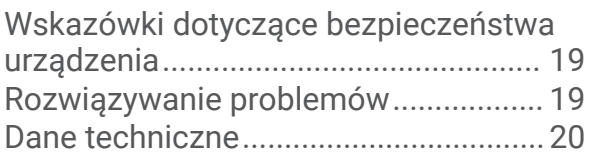

## Rozpoczęcie pracy z urządzeniem

#### **OSTRZEŻENIE**

<span id="page-4-0"></span>Należy zapoznać się z zamieszczonym w opakowaniu produktu przewodnikiem *Ważne informacje dotyczące bezpieczeństwa i produktu* zawierającym ostrzeżenia i wiele istotnych wskazówek.

## Ogólne informacje o urządzeniu

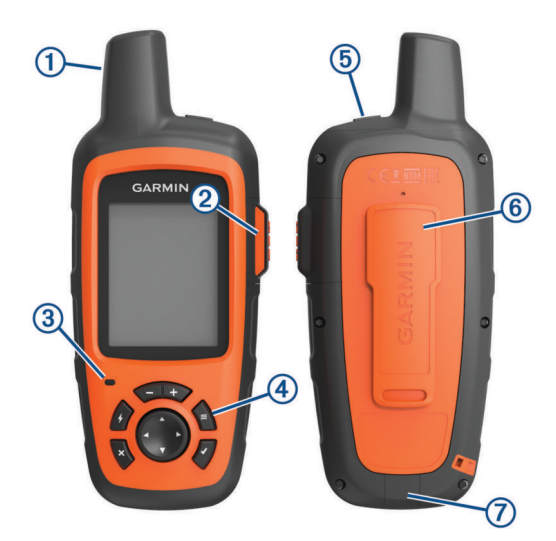

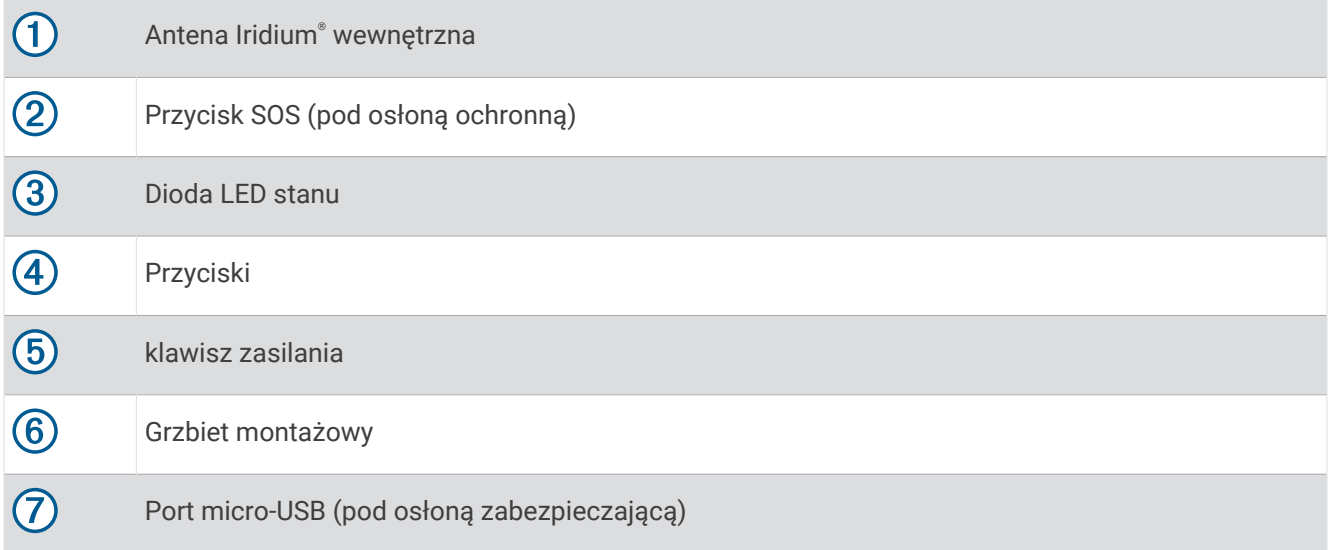

## Włączanie urządzenia

Przytrzymaj $\bigcirc$ .

## <span id="page-5-0"></span>Ładowanie urządzenia

#### *NOTYFIKACJA*

Aby zapobiec korozji, należy całkowicie osuszyć port USB, antenę komunikatów pogodowych i obszary wokół nich przed rozpoczęciem ładowania lub podłączeniem do komputera.

**UWAGA:** Urządzenie nie będzie się ładować, jeśli temperatura otoczenia będzie poza dopuszczalnym zakresem (*[Dane techniczne](#page-23-0)*, strona 20).

**1** Unieś pokrywkę zabezpieczającą  $(1)$ .

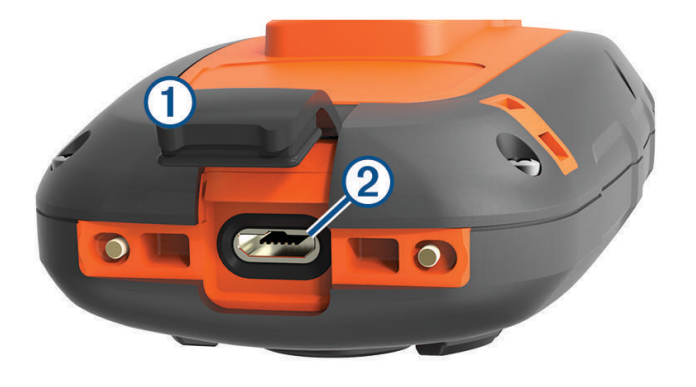

- **2** Podłącz mniejszą wtyczkę przewodu zasilającego do portu USB 2 w urządzeniu.
- **3** Podłącz drugą wtyczkę przewodu zasilającego do odpowiedniego źródła zasilania.
- **4** Całkowicie naładuj urządzenie.

## Przyciski

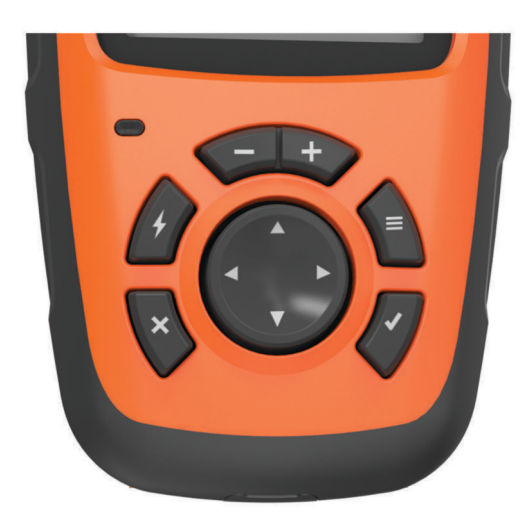

<span id="page-6-0"></span>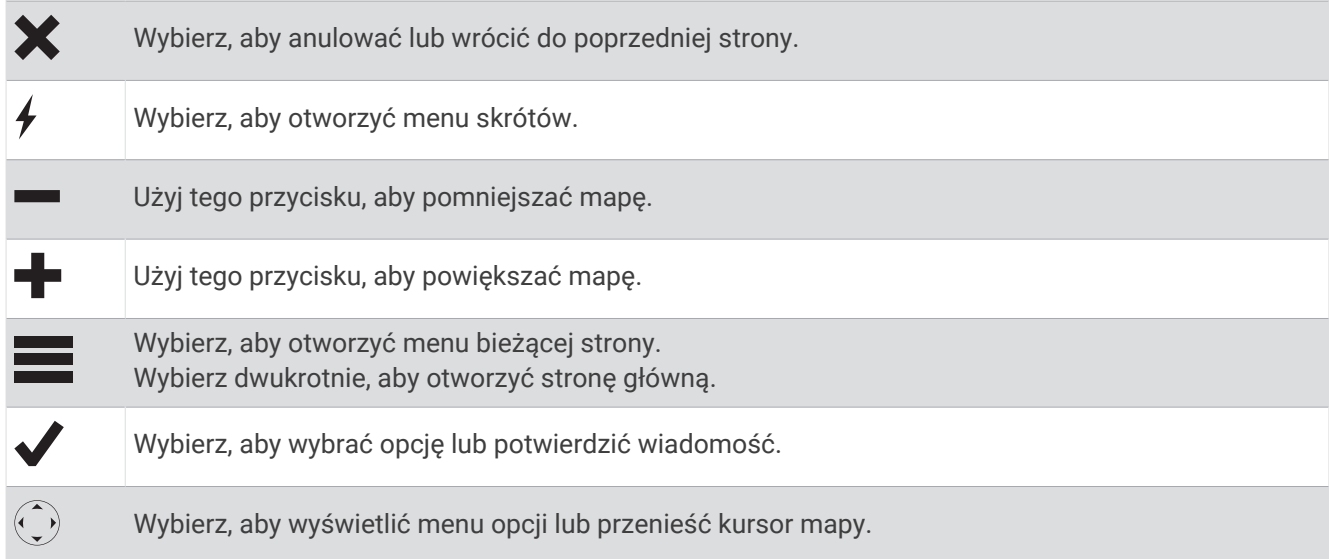

## Dioda LED stanu

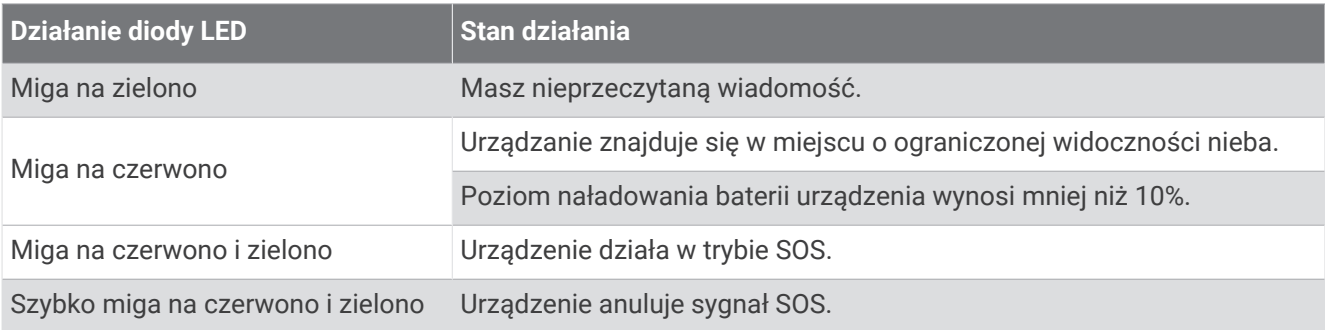

## <span id="page-7-0"></span>Ikony stanu

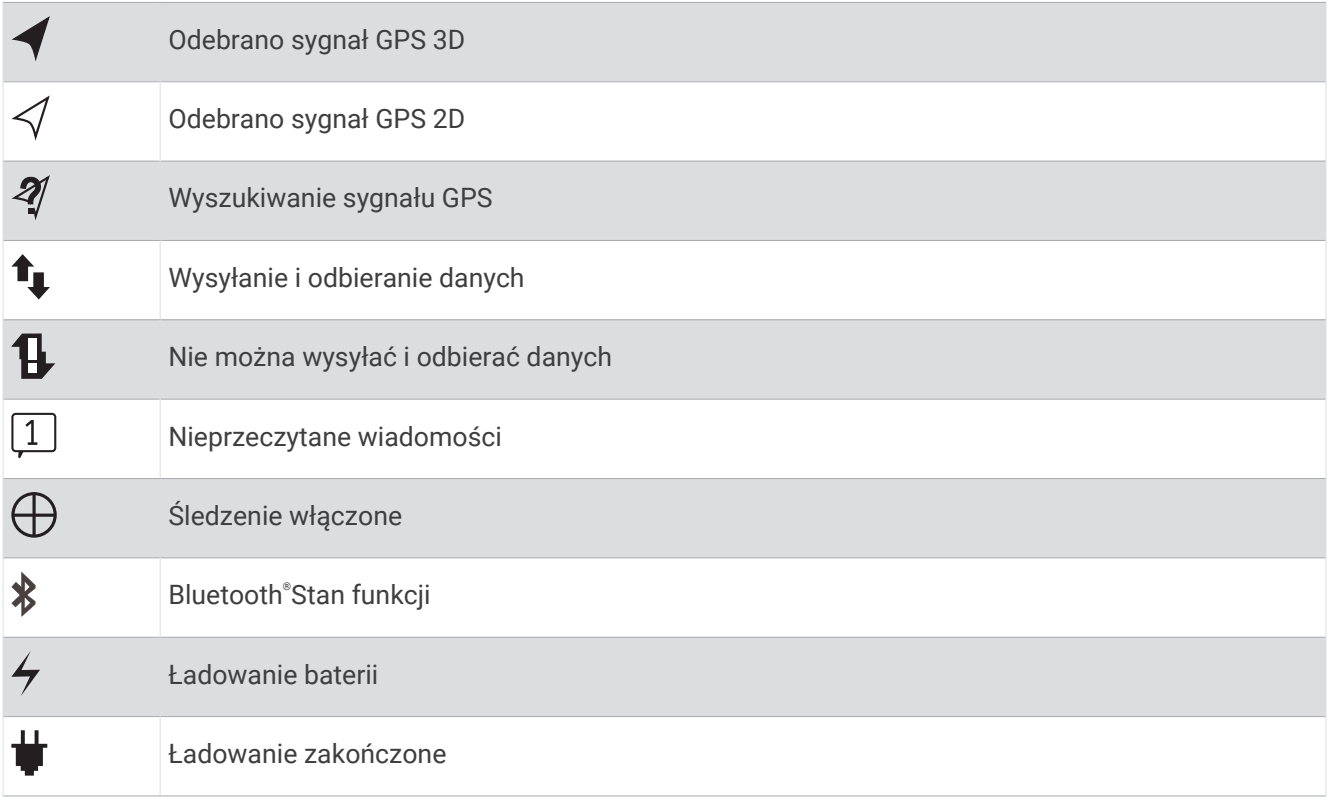

## Aktywowanie urządzenia

Przed użyciem urządzenia inReach® należy dokonać jego aktywacji.

- **1** Utwórz konto i wybierz subskrypcję usługi satelitarnej na stronie [inreach.garmin.com](http://inreach.garmin.com).
- **2** Włącz urządzenie.
- **3** Wykonaj instrukcje wyświetlane na ekranie.
- **4** Po wyświetleniu monitu przejdź w miejsce z nieprzesłoniętym widokiem nieba.
- **5** Poczekaj, aż urządzenie połączy się z siecią satelitarną Iridium.

**UWAGA:** Aktywacja urządzenia może zająć maksymalnie 20 minut. Urządzenie musi wysłać i odebrać kilka wiadomości, co trwa dłużej niż wysłanie jednej wiadomości w trakcie normalnego użytkowania.

## Sieć satelitarna Iridium

Urządzenie musi mieć czysty widok nieba, aby przesyłać wiadomości i punkty śledzenia za pomocą sieci satelitarnej Iridium. Bez czystego widoku nieba urządzanie będzie podejmować próby wysłania informacji aż do czasu odebrania sygnałów satelitarnych.

**PORADA:** Aby uzyskać najlepszą łączność z satelitami, przymocuj urządzenie do plecaka lub górnej części ciała.

## BluetoothFunkcje online

<span id="page-8-0"></span>Urządzenie zapewnia kilka funkcji online Bluetooth, z których można korzystać za pomocą zgodnego smartfonu lub urządzenia mobilnego z aplikacją Earthmate®. Aplikacja Earthmate pozwala korzystać z funkcji inReach na większym ekranie dotykowym o wyższej rozdzielczości urządzenia mobilnego.

- **Funkcje do pobrania**: Wyświetlaj pobrane mapy, zdjęcia lotnicze, mapy topograficzne amerykańskiej Agencji Geologicznej (USGS) oraz mapy morskie Amerykańskiej Narodowej Służby Oceanicznej i Meteorologicznej (NOAA) w urządzeniu mobilnym. Mapy i mapy morskie należy pobrać przed wyruszeniem w podróż.
- **Wiadomości**: Umożliwia odczytanie i napisanie wiadomości oraz dostęp do listy kontaktów w urządzeniu mobilnym. Wiadomości są widoczne w obu urządzeniach.

**UWAGA:** Z urządzeniem inReach można jednocześnie sparować tylko jedno urządzenie mobilne.

## Parowanie urządzenia mobilnego

Aby korzystać z funkcji Bluetooth, urządzenie inReach musi być sparowane z urządzeniem mobilnym.

- **1** Ze sklepu z aplikacjami w urządzeniu mobilnym zainstaluj i otwórz aplikację Earthmate.
- **2** Umieść urządzenie mobilne w odległości maksymalnie 3 m (10 stóp) od urządzenia inReach.
- **3** W urządzeniu inReach wybierz kolejno **Ustawienia** > **Bluetooth** > **Paruj urządzenie** > **Paruj urządzenie**.
- **4** Postępuj zgodnie z instrukcjami wyświetlanymi w aplikacji Earthmate, aby zakończyć proces parowania i konfiguracji.

Po sparowaniu urządzeń następuje automatyczne ich połączenie, jeśli urządzenia są włączone i znajdują się w zasięgu.

## Testowanie urządzenia

Urządzenie należy przetestować w terenie przed użyciem go podczas podróży, aby upewnić się, że subskrypcja usługi satelitarnej jest aktywna.

Wybierz kolejno **Test** > **Test**.

Poczekaj, aż urządzenie wyśle wiadomość testową. Gdy otrzymasz wiadomość z potwierdzeniem, urządzenie jest gotowe do użycia.

## **Wiadomości**

Urządzenie inReach wysyła i odbiera wiadomości SMS za pośrednictwem sieci satelitarnej Iridium. Wiadomości można wysłać na numer telefonu, adres e-mail lub do innego urządzenia inReach. Każda wysłana wiadomość zawiera szczegółowe dane o pozycji.

## Wysyłanie zapamiętanej wiadomości

Zapamiętane wiadomości to wiadomości utworzone przez użytkownika na stronie [inreach.garmin.com.](http://inreach.garmin.com) Zapamiętane wiadomości mają wcześniej ustalony tekst i odbiorców.

- **1** Wybierz **Zapamięt.**.
- **2** Wybierz zapamiętaną wiadomość, a następnie wybierz **Wyślij**.

## <span id="page-9-0"></span>Wysyłanie wiadomości SMS

- **1** Wybierz kolejno **Wiadomości** > **Nowa wiadomość**.
- **2** Wybierz opcję:
	- Wybierz **Do:**, aby wpisać nowych odbiorców.
	- Wybierz  $\Omega$ , aby wybrać odbiorców z listy kontaktów.
- **3** Wybierz opcję:
	- Wybierz **Wiadomość:**, aby utworzyć nową wiadomość.
	- Wybierz  $\overline{z}$ , aby wybrać szybką wiadomość.
- **4** Wybierz **Wyślij wiadomość**.

## Odpowiadanie na wiadomość

- **1** Wybierz **Wiadomości**.
- **2** Wybierz rozmowę.
- **3** Wybierz opcję:
	- Wybierz **Wpisz odpow.**, aby utworzyć nową wiadomość, wpisz wiadomość i wybierz **Gotowe**.
	- Wybierz **Szybka odpow.**, aby wybrać szybką wiadomość.

## Publikowanie w serwisach społecznościowych

- **1** Wybierz kolejno **Wiadomości** > **Nowa wiadomość**.
- **2** Wybierz opcję:
	- Aby opublikować wpis na koncie Facebook™, wybierz F.
	- Aby opublikować wpis na koncie Twitter™, wybierz  $\blacktriangleright$ .
	- Aby opublikować wpis na stronie internetowej MapShare™, wybierz  $\blacksquare$ .
- **3** Wybierz opcję:
	- Wybierz **Wiadomość:**, aby utworzyć nową wiadomość.
	- Wybierz  $\overline{V}$ , aby wybrać szybką wiadomość.
- **4** Wybierz **Wyślij wiadomość**.

## Sprawdzanie wiadomości

Urządzenie sprawdza dostępność nowych wiadomości w regularnych odstępach czasu. Satelity informują o niedawno wysłanych wiadomościach i urządzenie odbiera wiadomości przy kolejnym interwale nasłuchu. Domyślny interwał wynosi 10 minut.

**UWAGA:** Urządzenie musi być widoczne dla satelity w czasie nasłuchu, aby mogło odebrać wiadomości.

Można wymusić sprawdzenie wiadomości, sprawdzając je ręcznie lub wysyłając punkt śladu. W trakcie sprawdzania urządzenie łączy się z satelitami oraz odbiera wiadomości oczekujące na przesłanie do urządzenia.

**PORADA:** W celu maksymalnego wydłużenia czasu działania baterii można dostosować interwał nasłuchu (*[Ustawienia komunikatów](#page-19-0)*, strona 16).

Wybierz kolejno **Sprawdź** > **Sprawdź teraz**.

## Wyświetlanie szczegółów wiadomości

- **1** Wybierz **Wiadomości**.
- **2** Wybierz rozmowę.
- **3** Wybierz wiadomość, która zawiera symbol  $\bigodot$ .
- **4** Wybierz kolejno > **Zobacz na mapie**, aby wyświetlić na mapie pozycję, z której została wysłana wiadomość.

## <span id="page-10-0"></span>Podróż do pozycji wysłania wiadomości

Można nawigować do pozycji, z której została wysłana wiadomość z innego urządzenia inReach.

- **1** Wybierz **Wiadomości**.
- **2** Wybierz rozmowę.
- **3** Wybierz wiadomość, która zawiera symbol  $\bigodot$ .
- **4** Wybierz **Nawiguj**.

### Dołączanie współrzędnych pozycji do wiadomości

Jeśli wysyłasz wiadomość do odbiorcy, który nie ma dostępu do Internetu, możesz dołączyć współrzędne pozycji do wiadomości.

- **1** Wybierz kolejno **Wiadomości** > **Nowa wiadomość**.
- **2** Wprowadź co najmniej jeden kontakt.
- **3** W razie potrzeby napisz wiadomość.
- 4 Wybierz  $\bigoplus$ , aby dołączyć współrzędne pozycji.
- **5** Wybierz **Wyślij wiadomość**.

#### Usuwanie wiadomości

- **1** Wybierz **Wiadomości**.
- **2** Wybierz rozmowę.
- **3** Wybierz kolejno > **Usuń wątek**.

## Kontakty

Można dodać kontakty na stronie [inreach.garmin.com](http://inreach.garmin.com) i zsynchronizować je z urządzeniem. Kontakty można również dodać w urządzeniu, jednak nie zostaną one zsynchronizowane ze stroną [inreach.garmin.com](http://inreach.garmin.com) i nie zostanie wykonana ich kopia zapasowa.

## Dodawanie kontaktu

**UWAGA:** W przypadku dodania kontaktu w urządzeniu taki kontakt nie zostanie zsynchronizowany ze stroną [inreach.garmin.com](http://inreach.garmin.com) i nie zostanie wykonana jego kopia zapasowa. Jeśli przywrócisz ustawienia fabryczne, informacje tego kontaktu zostaną usunięte.

- **1** Wybierz kolejno **Kontakty** > **Nowy kontakt**.
- **2** Wybierz element, który chcesz edytować.
- **3** Podaj nowe informacje.

#### Edycja kontaktów

- **1** Wybierz **Kontakty**.
- **2** Wybierz kontakt.
- **3** Wybierz element, który chcesz edytować.
- **4** Podaj nowe informacje.

#### Usuwanie kontaktu

- **1** Wybierz **Kontakty**.
- **2** Wybierz kontakt.
- **3** Wybierz **Usuń**.

## SOS

#### **OSTRZEŻENIE**

<span id="page-11-0"></span>Do korzystania z funkcji SOS wymagana jest aktywna subskrypcja usługi satelitarnej. Zawsze sprawdź urządzenie przed wyruszeniem w teren.

Dopilnuj, aby urządzenie miało czysty widok nieba, gdy korzystasz z funkcji SOS, ponieważ do poprawnego działania wymaga ona dostępu do satelitów.

#### *NOTYFIKACJA*

W niektórych regionach używanie komunikacji satelitarnej jest prawnie regulowane lub zabronione. Używanie urządzenia w danym regionie wymaga od użytkownika znajomości i przestrzegania przepisów dotyczących ochrony prywatności.

W sytuacji awaryjnej można skorzystać z urządzenia inReach, aby skontaktować się z centrum Garmin Response<sup>®</sup> w celu uzyskania pomocy. Naciśnięcie przycisku SOS powoduje wysłanie wiadomości do zespołu Garmin Response, który z kolei powiadomi właściwe służby ratunkowe o Twojej sytuacji. Możesz komunikować się z zespołem Garmin Response w trakcie sytuacji awaryjnej, oczekując na przybycie pomocy. Sygnału SOS należy używać tylko w sytuacji realnego zagrożenia.

## Inicjowanie sygnału SOS

Możesz zainicjować sygnał SOS, jeśli urządzenie jest włączone lub wyłączone, ale z naładowanym akumulatorem.

**1** Podnieś osłonę ochronną (1) z przycisku **SOS** (2).

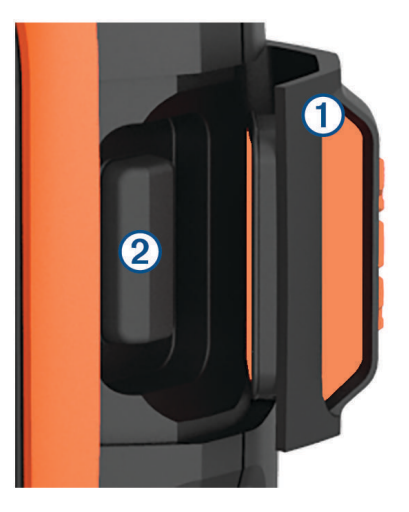

- **2** Naciśnij i przytrzymaj przycisk **SOS**.
- **3** Poczekaj na odliczanie przed wysłaniem sygnału SOS.
- Urządzenie wyśle do służb ratunkowych domyślną wiadomość ze szczegółowymi danymi o Twojej pozycji.
- **4** Odpowiedz na wiadomość z potwierdzeniem od służb ratunkowych. Dzięki odpowiedzi służby ratunkowe będą wiedzieć, że możesz komunikować się ze służbami podczas trwania akcji ratunkowej. Jeśli nie odpowiesz, służby ratunkowe i tak rozpoczną akcję ratunkową.

Przez pierwsze 10 minut akcji ratunkowej zaktualizowana informacja o pozycji jest co 1 minutę przesyłana do służb ratunkowych. W celu oszczędzenia energii po pierwszych 10 minutach zaktualizowana informacja o pozycji jest przesyłana co 10 minut.

## <span id="page-12-0"></span>Wysyłanie własnej wiadomości SMS

Można wysłać sygnał SOS z własną wiadomością, używając strony SOS.

- **1** Wybierz kolejno **SOS** > **Wezwij pomoc** > **Napisz wiadomość SOS**.
- **2** Wybierz **Wiadomość:**, aby utworzyć własną wiadomość SOS.
- **3** Wybierz **Wyślij wiadomość**.
- **4** Odpowiedz na wiadomość z potwierdzeniem od służb ratunkowych.

Dzięki odpowiedzi służby ratunkowe będą wiedzieć, że możesz komunikować się ze służbami podczas trwania akcji ratunkowej.

Przez pierwsze 10 minut akcji ratunkowej zaktualizowana informacja o pozycji jest co 1 minutę przesyłana do służb ratunkowych. W celu oszczędzenia energii po pierwszych 10 minutach zaktualizowana informacja o pozycji jest przesyłana co 10 minut, jeśli się poruszasz, i co 30 minut, jeśli się nie poruszasz.

## Anulowanie sygnału SOS

Jeśli już nie potrzebujesz pomocy, możesz anulować sygnał SOS po tym, jak został on wysłany do służb ratunkowych.

- **1** Podnieś osłonę ochronną, następnie naciśnij i przytrzymaj przycisk **SOS**.
- **2** Wybierz **Anuluj**.

Urządzenie prześle żądanie anulowania. Gdy otrzymasz wiadomość z potwierdzeniem od służb ratunkowych, urządzenie powróci do normalnej pracy.

## Śledzenie

Funkcja śledzenia zapisuje przebytą ścieżkę. W momencie rozpoczęcia śledzenia urządzenie rejestruje pozycję i co określony interwał aktualizuje linię śladu na mapie. Urządzenie rejestruje punkty śledzenia i co określony interwał wysyłania przesyła je za pośrednictwem sieci satelitarnej. Można wyświetlić liczbę wysłanych punktów śledzenia, pozostałe wolne miejsce w pamięci oraz czas pozostały do zapełnienia pamięci zapisanych śladów.

**PORADA:** Można dostosować interwał rejestrowania śledzenia oraz interwał wysyłania śledzenia, aby wydłużyć czas pracy baterii (*[Ustawienia śledzenia](#page-18-0)*, strona 15).

**UWAGA:** Gdy pamięć zapisanych śladów jest pełna, urządzenie nadpisuje najstarsze punkty śledzenia i zapisuje linię śledzenia z mniejszą ilością szczegółów.

#### Rozpoczynanie śledzenia

- **1** Wybierz kolejno **Śledzenie** > **Start**.
- **2** W razie potrzeby wybierz **Udostępnij**, aby wysłać wiadomość z informacją, że rozpoczynasz podróż.

Linia śledzenia i punkty śledzenia są widoczne na stronie internetowej MapShare, dzięki której znajomi i rodzina mogą śledzić Twoją podróż.

#### Zatrzymywanie śledzenia

Wybierz kolejno **Śledzenie** > **Stop**.

## **Nawigacia**

## <span id="page-13-0"></span>Odbieranie sygnałów z satelitów GPS

Przed rozpoczęciem korzystania z funkcji nawigacji GPS trzeba odebrać sygnały z satelitów.

Po włączeniu urządzenia nawigacyjnego odbiornik GPS musi zgromadzić dane satelitarne i ustalić bieżącą pozycję. Czas wymagany na odebranie sygnału z satelitów różni się w zależności od kilku czynników, takich jak odległość od ostatniej lokalizacji, tego, czy urządzenie jest używane pod gołym niebem oraz tego, jak długo urządzenie nawigacyjne nie było używane. Po uruchomieniu urządzenia nawigacyjnego po raz pierwszy odebranie sygnału z satelitów może zająć kilka minut.

- **1** Włącz urządzenie.
- **2** Zaczekaj, aż urządzenie zlokalizuje satelity.
	- Odebranie sygnałów satelitarnych może zająć do 60 sekund.
- **3** W razie potrzeby udaj się w teren otwarty, z dala od wysokich budynków i drzew.

## **Trasy**

Trasa składa się z szeregu pozycji i prowadzi użytkownika do ostatecznego celu podróży. Trasy można utworzyć i zapisać na stronie [inreach.garmin.com](http://inreach.garmin.com).

#### Podróż zapisaną trasą

Rozpoczęcie podróży aktualizuje stronę internetową MapShare, dzięki której znajomi i rodzina mogą zobaczyć trasę, którą podróżujesz.

- **1** Wybierz **Trasy**.
- **2** Wybierz trasę.
- **3** Wybierz **Nawiguj**.

#### Wyświetlanie trasy na mapie

- **1** Wybierz **Trasy**.
- **2** Wybierz trasę.
- **3** Wybierz > **Zobacz na mapie**.

#### Odwracanie trasy

Można zamienić punkt początkowy z punktem końcowym trasy, aby pokonać trasę w odwrotną stronę.

- **1** Wybierz **Trasy**.
- **2** Wybierz trasę.
- **3** Wybierz > **Odwróć trasę**.

#### Usuwanie trasy

- **1** Wybierz **Trasy**.
- **2** Wybierz trasę.
- **3** Wybierz kolejno > **Usuń**.

## **Punkty**

Punkty są pozycjami zapisanymi przez użytkownika w urządzeniu. Punkty wskazują poprzednią i aktualną pozycję użytkownika, a także dokąd zmierza. Tworzenie lub edytowanie punktu trasy powoduje aktualizację strony internetowej MapShare użytkownika.

#### <span id="page-14-0"></span>Tworzenie punktu

Można zapisać aktualną pozycję jako punkt.

- **1** Wybierz kolejno **Punkty** > **Nowy punkt**.
- **2** W razie potrzeby edytuj informacje o punkcie.

#### Podróżowanie do punktu

- **1** Wybierz **Punkty**.
- **2** Wybierz punkt.
- **3** Wybierz **Nawiguj**.

#### Edytowanie punktu

- **1** Wybierz **Punkty**.
- **2** Wybierz punkt.
- **3** Wybierz element, który chcesz edytować, np. nazwę.
- **4** Podaj nowe informacje.

#### Wyświetlanie punktu trasy na mapie

- **1** Wybierz **Punkty**.
- **2** Wybierz punkt.
- **3** Wybierz kolejno > **Zobacz na mapie**.

#### Usuwanie punktu pośredniego

- **1** Wybierz **Punkty**.
- **2** Wybierz punkt pośredni.
- **3** Wybierz kolejno > **Usuń**.

## Mapa

Na stronie mapy wyświetlana jest pozycja użytkownika, wysłane i odebrane wiadomości, punkty trasy i kolorowa linia śladu łącząca punkty śledzenia użytkownika. Na mapie inReach Explorer® + wyświetlane są ulice, punkty szczególne i dane topograficzne.

Można dostosować informacje wyświetlane na mapie (*[Ustawienia mapy](#page-18-0)*, strona 15).

#### Nawigacja z użyciem mapy

**UWAGA:** Urządzenie wyznacza trasy bezpośrednie i nie tworzy tras po drogach.

- **1** Rozpocznij podróż do celu.
- **2** Wybierz **Mapa**.
	- przedstawia aktualne położenie na mapie. Trasa jest oznaczona kolorową linią.
- **3** Wykonaj jedną lub więcej czynności:
	- Aby wyświetlić różne obszary, wybierz $\langle \cdot \rangle$ .
	- Aby powiększać i pomniejszać mapę, wybierz  $\blacksquare$  i $\blacksquare$ .

#### Wysyłanie punktu odniesienia

Możesz wysłać wiadomość z punktem odniesienia zawierającym informacje dotyczące innej pozycji. Ta funkcja jest przydatna, gdy chcesz spotkać się z kimś w tym miejscu.

- **1** Wybierz **Mapa**.
- **2** Wybierz pozycję na mapie.
- **3** Wybierz kolejno **Wyślij punkt odniesienia** > **Kontynuuj**.
- **4** Podaj odbiorców wiadomości.

## <span id="page-15-0"></span>Informacje o podróży

Wyświetlane informacje o podroży to czas podroży, czas w ruchu, maksymalna prędkość, dystans podroży i licznik podroży.

#### Zerowanie informacji o podróży

Aby uzyskać dokładne informacje, przed rozpoczęciem nowej podróży należy wyzerować dane o podróży.

- **1** Wybierz kolejno **O podróży** > **Zeruj**.
- **2** Wybierz opcję:
	- Aby usunąć informacje o podróży, takie jak czas, dystans i prędkości, wybierz **Zeruj podróż**.
	- Aby usunąć informacje o podróży i wyzerować licznik, wybierz **Zeruj wszyst.**.

## Kompas

Funkcje i wygląd kompasu zmieniają się w zależności od tego, czy jest włączone śledzenie, czy nawigacja do celu.

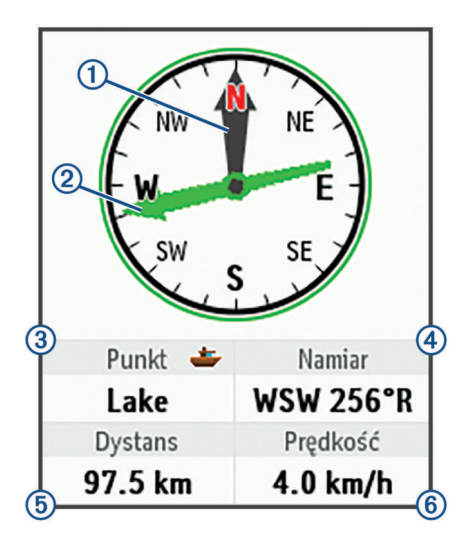

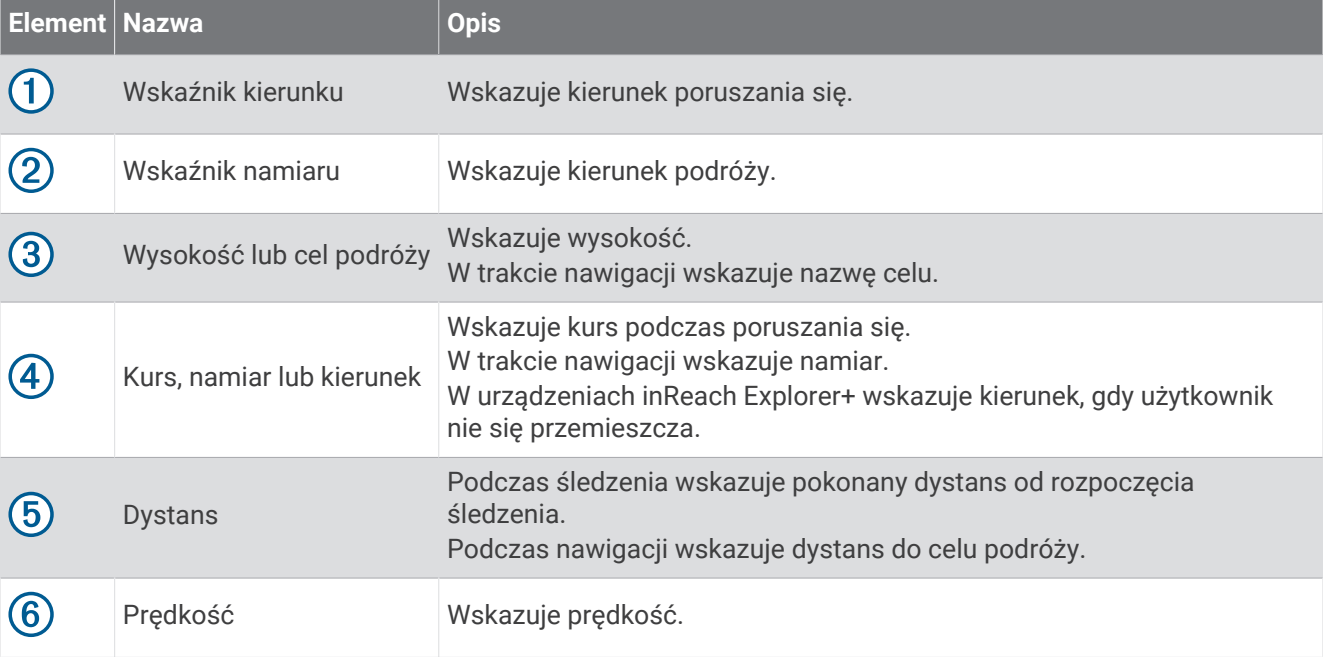

#### <span id="page-16-0"></span>Nawigacja z użyciem kompasu

**1** Rozpocznij podróż do celu.

**UWAGA:** Po rozpoczęciu nawigacji znajomi i rodzina mogą śledzić trasę Twojej wyprawy i wyświetlać cel podróży na stronie internetowej MapShare.

- **2** Wybierz **Kompas**.
- **3** Wykonuj manewr skrętu do czasu, aż wskaźnik kierunku będzie znajdował się w tej samej osi, co wskaźnik namiaru, a następnie poruszaj się w tym kierunku do celu podróży.

#### Przerywanie podróży wyznaczoną trasą

Wybierz kolejno **Kompas** > > **Przerwij nawigację**.

## Pozycja

Można wyświetlać aktualną pozycję GPS, prędkość, kierunek, wysokość i dokładność. Można również wysłać wiadomość zawierającą szczegółowe dane o pozycji ze strony o pozycji.

#### Wyświetlanie i udostępnianie aktualnej pozycji

- **1** Wybierz **Pozycja**, aby wyświetlić szczegółowe dane o pozycji GPS.
- **2** W razie potrzeby wybierz **Udostępnij pozycję**, aby wysłać wiadomość ze szczegółowymi danymi o pozycji.

## Pogoda

Urządzenie inReach może wysyłać wiadomość z żądaniem o podstawową, rozbudowaną lub morską prognozę pogody. Możesz otrzymać prognozę pogody dla aktualnej pozycji, punktu na trasie lub współrzędnych GPS. Otrzymywanie prognoz pogody powoduje naliczenie opłat za przesyłanie danych. Więcej informacji można znaleźć na stronie [inreach.garmin.com.](http://inreach.garmin.com)

## Dodawanie pozycji dla prognozy pogody

- **1** Wybierz kolejno **Pogoda** > **Nowa pozycja**.
- **2** Wybierz opcję:
	- Wybierz **Użyj mojej pozycji**.
	- Wybierz **Ręcznie wpisz współrzędne**.
	- Wybierz **Wybierz punkt trasy**.

## Żądanie prognozy pogody

- **1** Wybierz **Pogoda**.
- **2** Wybierz pozycję.
- **3** W razie potrzeby wybierz **Pogoda** > **Typ prognozy** i wybierz **Podstawowa** lub **Premium**.
- **4** W razie potrzeby wybierz kolejno **Morska** > **Morska** > **Włączone**, aby otrzymać morską prognozę pogody. **UWAGA:** Aby uzyskać najlepsze rezultaty, należy zażądać prognozy morskiej z pozycji znajdującej się daleko od brzegu i na dużym akwenie.
- **5** Wybierz **Pob. Prognozę**.

#### Aktualizacja prognozy pogody

- **1** Wybierz pozycję z nieaktualną prognozą pogody.
- **2** W razie potrzeby zmień typ prognozy pogody.
- **3** Wybierz **Aktualizacja**.

## <span id="page-17-0"></span>Edytowanie pozycji dla prognozy pogody

- **1** Wybierz **Pogoda**.
- **2** Wybierz pozycję dla prognozy pogody.
- $3$  Wybierz $\equiv$
- **4** Wybierz element, który chcesz edytować, np. nazwę.
- **5** Podaj nowe informacje.

## Usuwanie pozycji dla prognozy pogody

- **1** Wybierz **Pogoda**.
- **2** Wybierz pozycję dla prognozy pogody.
- **3** Wybierz kolejno > **Usuń**.

## Zużycie danych i historia

## Wyświetlanie zużycia danych

Można wyświetlić szczegółowe dane planu, liczbę wiadomości, zapamiętane wiadomości oraz punkty śledzenia wysłane w trakcie bieżącego cyklu rozliczeniowego. Licznik zużycia danych jest automatycznie zerowany na początku każdego nowego okresu rozliczeniowego.

Wybierz **Zuż. dan.**.

#### Resetowanie licznika zużycia danych

Klienci biznesowi mogą resetować licznik zużycia danych w celu monitorowania użycia danych.

Wybierz kolejno **Zuż. dan.** > **Zeruj licznik**.

## Wyświetlanie historii danych

Można wyświetlić historię wiadomości i śledzić punkty przesłane z urządzenia.

- **1** Wybierz **Historia**.
- **2** Wybierz dzień.
- **3** Wybierz rekord.
- **4** Wybierz kolejno > **Zobacz na mapie**, aby zobaczyć historię na mapie.

#### Podróż do elementu z Historii

- **1** Wybierz **Historia**.
- **2** Wybierz dzień.
- **3** Wybierz rekord.
- **4** Wybierz **Nawiguj**.

#### Oznaczanie elementu z Historii jako punktu trasy

- **1** Wybierz **Historia**.
- **2** Wybierz dzień.
- **3** Wybierz rekord.
- **4** Wybierz kolejno > **Zaznacz punkt**.

#### Usuwanie historii danych

- **1** Wybierz **Historia**.
- **2** Wybierz dzień.
- **3** Wybierz **Usuń**.

## Dostosowywanie urządzenia

## <span id="page-18-0"></span>Ustawienia wyświetlania

Wybierz kolejno **Ustawienia** > **Wyświetlanie**.

**Automatyczna blokada ekranu**: Automatycznie blokuje klawisze, gdy wyłącza się podświetlenie, aby zapobiec ich przypadkowemu naciśnięciu (*[Blokowanie i odblokowywanie przycisków](#page-22-0)*, strona 19).

**Schemat kolorów**: Umożliwia ustawienie jasnych lub ciemnych kolorów w urządzeniu.

**Jasność**: Umożliwia regulację jasności podświetlenia. Wybranie Automatycznie powoduje, że jasność podświetlenia w urządzeniu jest dostosowywana automatycznie w zależności od oświetlenia otoczenia.

**Limit czasu**: Umożliwia regulację czasu działania podświetlenia.

**Ciąg. wł., gdy zas. zew.**: Umożliwia ustawienie trybu zasilania w przypadku podłączenia do zewnętrznego źródła zasilania.

#### Regulowanie jasności podświetlenia

**1** Wybierz  $\binom{1}{2}$ .

**2** Wybierz  $\blacksquare$  lub  $\blacktriangleright$ .

#### Ustawienia mapy

Wybierz kolejno **Ustawienia** > **Mapa**.

**Orientacja**: Umożliwia ustawienie sposobu wyświetlania mapy na stronie. Opcja Północ u góry wyświetla północ na górze strony. Opcja Kierunek u góry wyświetla bieżący kierunek podróży na górze strony.

**Skala**: Ustawianie skali mapy — dystans lub stosunek.

**Filtruj**: Ustawianie ilości historycznych danych wyświetlanych na mapie.

**Pokaż wiadomości**: Umożliwia ustawienie wyświetlania wiadomości na mapie.

**Pokaż punkty śladu**: Umożliwia ustawienie wyświetlania punktów śledzenia na mapie.

**Pokaż linię śladu**: Umożliwia ustawienie wyświetlania linii śladu na mapie.

**Kolor linii śladu**: Zmiana koloru linii śladu na mapie.

## Ustawienia śledzenia

Wybierz kolejno **Ustawienia** > **Śledzenie**.

**Interwał wysyłania**: Umożliwia ustawienie częstotliwości zapisywania przez urządzenie punktów śledzenia oraz przesyłania ich za pośrednictwem sieci satelitarnej, gdy użytkownik się porusza. Klienci biznesowi z subskrypcją planu bajtowego mogą określić interwał wysyłania, gdy urządzenie pozostaje w jednym miejscu.

**Interwał rejestrowania**: Umożliwia ustawienie częstotliwości rejestrowania pozycji i aktualizacji linii śladu na mapie.

**Wydłużone śledzenie**: Pozwala ustawić przełączanie urządzenia w tryb uśpienia pomiędzy punktami śledzenia, aby wydłużyć czas pracy baterii. Tryb uśpienia powoduje wyłączenie bezprzewodowej technologii Bluetooth, szczegółowych linii śladu i sprawdzania wiadomości.

**Monit o MapShare**: Umożliwia wyświetlanie w urządzeniu monitu o wysłanie wiadomości z łączem do MapShare w momencie rozpoczęcia śledzenia.

**Automatyczny ślad**: Umożliwia rozpoczynanie śledzenia po uruchomieniu urządzenia.

**Śledzenie seriami**: Podczas śledzenia można ustawić w urządzeniu tworzenie i wysyłanie szczegółowej linii śladu, która pozwala pokazać najdokładniejszą pozycję użytkownika. Można wybrać ilość danych do wykorzystania, a urządzenie utworzy największą możliwą liczbę punktów śledzenia. Ta funkcja jest dostępna wyłącznie dla klientów biznesowych z subskrypcją planu bajtowego.

## <span id="page-19-0"></span>BluetoothUstawienia

#### Wybierz kolejno **Ustawienia** > **Bluetooth**.

**Włączone**: Włącza bezprzewodową technologię Bluetooth.

**Paruj urządzenie**: Łączy urządzenie z kompatybilnym Bluetooth urządzeniem mobilnym. Ustawienie pozwala używać Bluetoothpołączonych funkcji przy użyciuEarthmate aplikacji.

**Połączony**: Wyświetla obecny Bluetooth status połączenia i pozwala usunąć sparowane urządzenie.

## Ustawienia kompasu i wysokościomierza

Twoje inReach Explorer+ urządzenie użytkownika zostało już fabrycznie skalibrowane i domyślnie korzysta z automatycznej kalibracji.

#### Kalibracja kompasu

#### *NOTYFIKACJA*

Kalibrację kompasu należy przeprowadzić na wolnym powietrzu. Aby zwiększyć dokładność kierunków, nie należy stawać w pobliżu obiektów wpływających na pola magnetyczne, np. pojazdów, budynków czy linii wysokiego napięcia.

Jeśli kompas działa niewłaściwie, np. po przebyciu dużego dystansu lub po nagłych zmianach temperatur, można go ręcznie skalibrować.

- **1** Wybierz kolejno **Ustawienia** > **Kompas i wysokościomierz** > **Kalibruj kompas**.
- **2** Wykonaj instrukcje wyświetlane na ekranie.

#### Kalibracja wysokościomierza barometrycznego

Znając rzeczywiste ciśnienie barometryczne, można ręcznie skalibrować wysokościomierz barometryczny.

- **1** Wybierz kolejno **Ustawienia** > **Kompas i wysokościomierz** > **Autokalibr. wysokościom.** > **Wyłączony**.
- **2** Wybierz kolejno **Kalibruj wysokościomierz** > **Metoda**.
- **3** Wybierz opcję:
	- Wybierz kolejno **Znana wysokość** > **Kalibruj** i podaj wysokość.
	- Wybierz kolejno **Znane ciśnienie** > **Kalibruj** i podaj ciśnienie.
	- Wybierz kolejno **Wysokość GPS** > **Kalibruj**.
- **4** Wybierz **Kalibruj**.

## Ustawienia komunikatów

Wybierz kolejno **Ustawienia** > **Wiadomości**.

**Interwał nasłuchu**: Ustawia częstotliwość z jaką urządzenie odsłuchuje nowych komunikatów.

- **Odtw. dźw. do prz. wiad.**: Urządzenie odtwarza dźwięki, dopóki nie przeczytasz nowych komuników. Ta funkcja przydaje się w hałaśliwym miejscu.
- **Adaptacyj. spraw. poczty**: Jeśli to ustawienie jest włączone, urządzenie odsłuchuje częściej odpowiedzi na wysłaną wiadomość przez dziesięć minut. Jeśli odbiorca odpowie szybko, możesz otrzymać odpowiedź przed kolejnym zaplanowanym interwałem nasłuchu. To ustawienie jest dostępne wyłącznie dla klientów biznesowych.

## <span id="page-20-0"></span>Ustawienia dźwięków

Wybierz **Ustawienia** > **Dźwięki**. **Wycisz wszystko**: Wycisz wszystkie dźwięki w urządzeniu **Głośność**: Ustaw poziom głośności. **Wiadomość odebrana**: Ustawa dźwięk otrzymywania wiadomości. **Wiadomość wysłana**: Ustawia dźwięk wysyłania wiadomości. **Alert krytyczny**: Ustawia dźwięk alertu krytycznego. **Wyłącz**: Ustawia dźwięk wyłączania urządzenia.

## Ustawienia czasu

Wybierz kolejno **Ustawienia** > **Czas**. **Format czasu**: Pozwala ustawić 12- lub 24-godzinny format wyświetlania czasu. **Str.**: Pozwala ustawić strefę czasową dla urządzenia. **Czas letni**: Ustawia urządzenie w celu zmienienia czasu na czas letni.

## Ustawienia jednostek

**UWAGA:** Nie należy zmieniać formatu pozycji, ani systemu współrzędnych układu odniesienia, chyba że jest używana mapa lub wykres, które wymagają użycia innego formatu pozycji.

#### Wybierz kolejno **Ustawienia** > **Jednostki**.

**Współrzędne**: Pozwala ustawić format stosowany do pozycji współrzędnych geograficznych.

**Układ odniesienia**: Pozwala ustawić układ współrzędnych zastosowany do mapy.

**Miary**: Pozwala ustawić jednostkę pomiaru odległości.

**Temperatura**: Pozwala ustawić jednostki temperatury na stopnie Fahrenheita (°F) lub Celsjusza (°C).

**Ciśnienie**: Pozwala ustawić jednostki ciśnienia.

**Namiar**: Przestawia wskaźnik północy na kompasie na geograficzną lub magnetyczną północ.

## Ustawienia zasilania zewnętrznego

Wybierz kolejno **Ustawienia** > **Zasilanie**.

**Automatyczne włączanie**: Automatycznie włącza urządzenie, gdy jest podłączone do zasilania zewnętrznego.

**Automatyczne wyłączanie**: Automatycznie wyłącza urządzenie, gdy nie jest podłączone do zasilania zewnętrznego.

## Zmiana języka urządzenia

- **1** Wybierz kolejno **Ustawienia** > **Język**.
- **2** Wybierz jezyk.

## Dodawanie informacji o właścicielu

Dodanie informacji o właścicielu jest możliwe po włączeniu urządzenia.

- **1** Wybierz kolejno **Ustawienia** > **Informacje o właścicielu**.
- **2** Wybierz , wpisz informacje i wybierz **Gotowe**.
- **3** Wybierz **Pokaż infor. po uruchom.**.

## Informacje o urządzeniu

## <span id="page-21-0"></span>Pomoc techniczna i aktualizacje

Idź do [inreach.garmin.com,](http://inreach.garmin.com) aby uzyskać łatwy dostęp do usług dotyczących inReach urządzeń.

- Rejestracja produktu
- Aktualizacje oprogramowania układowego
- Zaktualizowane i pobrane mapy
- Wysyłanie danych i synchronizowanie urządzenia z kontem

## Mocowanie zaczepu z karabińczykiem

**1** Umieść zaczep z karabińczykiem  $\overline{1}$  w szczelinach grzbietu mocującego  $\overline{2}$  urządzenia.

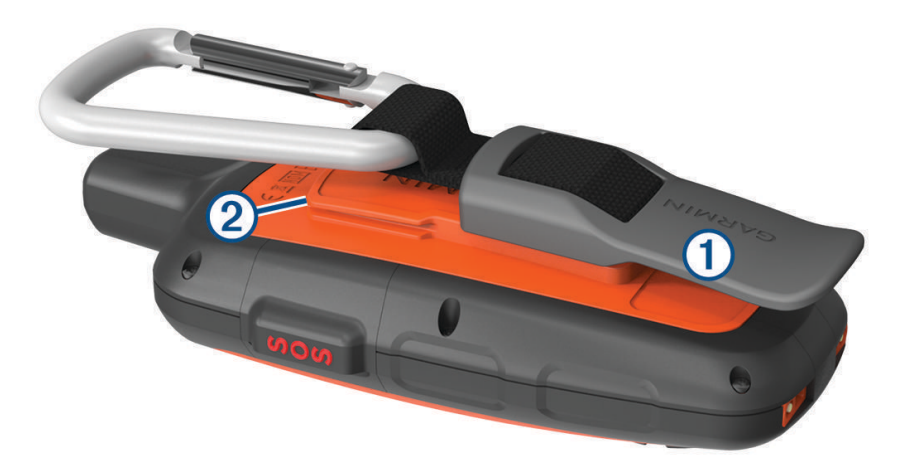

**2** Przesuń zaczep z karabińczykiem w górę, aż zatrzaśnie się we właściwym miejscu.

#### Zdejmowanie zaczepu z karabińczykiem

Unieś dolną część zaczepu z karabińczykiem i delikatnie ściągnij zaczep z karabińczykiem z grzbietu mocującego.

## Przypięcie urządzenia do smyczy

**1** Przełóż pętelkę smyczy przez otwór w urządzeniu.

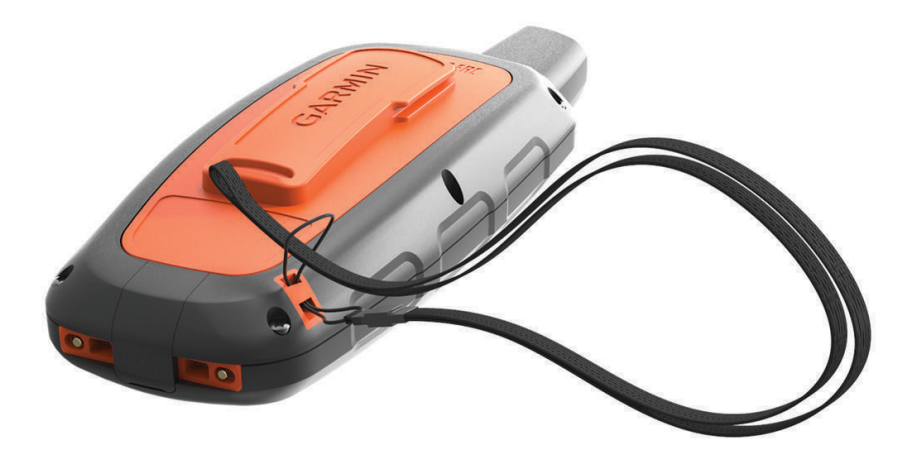

- **2** Przełóż drugi koniec smyczy przez pętelkę i mocno zaciągnij.
- **3** Jeśli jest to konieczne, przypnij smycz do ubrania lub plecaka w celu uwiązania go podczas wykonywania czynności.

## <span id="page-22-0"></span>Blokowanie i odblokowywanie przycisków

Przyciski można zablokować, aby zapobiec ich przypadkowemu naciśnięciu.

- **1** Wybierz kolejno (<sup>1</sup>) > **Zablokuj ekran**.
- **2** Wybierz kolejno (<sup>I</sup>) > **Odblokuj**, aby odblokować przyciski.

#### Wskazówki dotyczące bezpieczeństwa urządzenia

*NOTYFIKACJA*

Nie należy używać chemicznych środków czyszczących, rozpuszczalników ani środków odstraszających owady, ponieważ mogą one uszkodzić elementy plastikowe.

Nie wolno przechowywać urządzenia w miejscach, w których występują ekstremalne temperatury, gdyż grozi to jego trwałym uszkodzeniem.

Urządzenie jest wodoszczelne zgodnie ze standardem IEC 60529 IPX7. Może pozostać zanurzone w wodzie na głębokości 1 m przez 30 minut. Przedłużone zanurzanie urządzenia może spowodować jego uszkodzenie. Po zanurzeniu urządzenia należy je wytrzeć i pozostawić do wyschnięcia, nim rozpocznie się jego używanie lub ładowanie.

Po kontakcie z wodą chlorowaną lub słoną należy dokładnie umyć urządzenie pod bieżącą wodą.

#### Czyszczenie urządzenia

#### *NOTYFIKACJA*

Po podłączeniu urządzenia do ładowarki nawet najmniejsze ilości potu i wilgoci obecne na urządzeniu mogą spowodować korozję styków elektrycznych urządzeń. Korozja tych elementów może uniemożliwić ładowanie i przesyłanie danych.

- **1** Przetrzyj urządzenie ściereczką zwilżoną łagodnym roztworem czyszczącym.
- **2** Wytrzyj do sucha.

Po wyczyszczeniu urządzenie poczekaj, aż zupełnie wyschnie.

#### Rozwiązywanie problemów

#### Maksymalizowanie czasu działania baterii

- Włącz **Wydłużone śledzenie** (*[Ustawienia śledzenia](#page-18-0)*, strona 15).
- Włącz **Automatycznie** ustawienia jasności podświetlenia lub zmniejsz jasność podświetlenia (*[Ustawienia](#page-18-0)  [wyświetlania](#page-18-0)*, strona 15).
- Ogranicz komunikat**Interwał nasłuchu** (*[Ustawienia komunikatów](#page-19-0)*, strona 16).
- Obniż wartość trasy**Interwał rejestrowania** i **Interwał wysyłania** (*[Ustawienia śledzenia](#page-18-0)*, strona 15).
- Wyłącz Bluetoothtechnologię bezprzewodową (*[BluetoothUstawienia](#page-19-0)*, strona 16).

#### Resetowanie urządzenia

Jeśli urządzenie przestanie reagować, konieczne może być jego zresetowanie. Nie spowoduje to usunięcia żadnych danych ani ustawień.

- **1** Przytrzymaj  $\mathbf{\times}$  i  $\circ$  dopóki urządzenie się nie wyłączy.
- **2** Przytrzymaj (b), aby włączyć urządzenie.

#### Przywracanie wszystkich domyślnych ustawień

Istnieje możliwość przywrócenia ustawień fabrycznych.

Wybierz kolejno **Ustawienia** > **Opcje odpoczynku** > **Przywróć ustaw. fabryczne**.

#### <span id="page-23-0"></span>Wyświetlanie informacji o urządzeniu

Możesz zobaczyć numer IMEI, wersję oprogramowania, informacje prawne, umowę licencyjną i inne informacje dotyczące urządzenia.

Wybierz kolejno **Ustawienia** > **Informacje o urządzeniu**.

## Dane techniczne

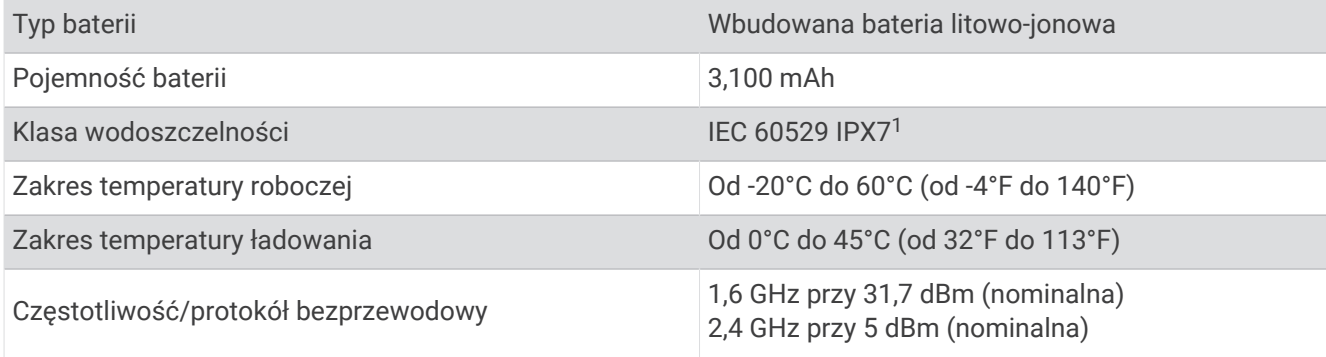

#### Informacje o baterii

Czas działania baterii zależy od ustawień, takich jak ustawienia trasy lub komunikatów okresów kontroli.

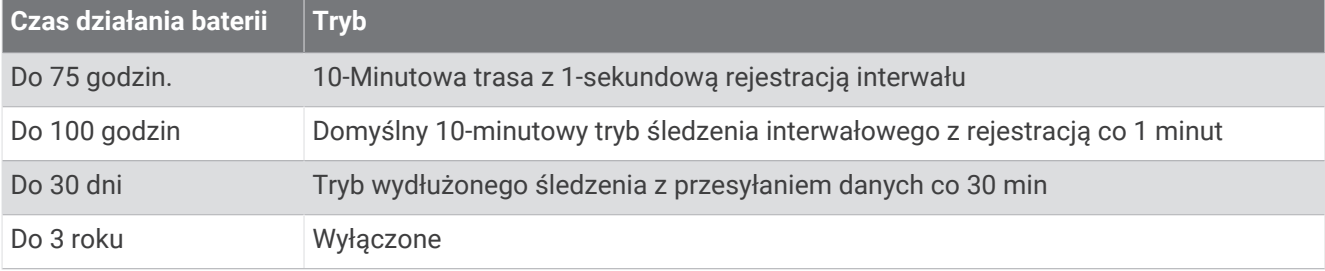

<sup>1</sup> \* Urządzenie jest odporne na przypadkowe zanurzenie w wodzie na głębokość do 1 metra, na czas do 30 minut. Więcej informacji można znaleźć na stronie [www.garmin.com/waterrating](http://www.garmin.com/waterrating).

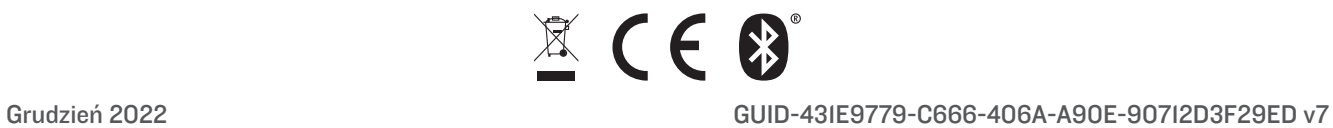